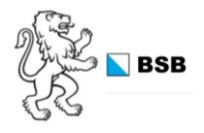

# **Anleitung BSB-Org – das Qualitäts- und Organisationssystem der BSB**

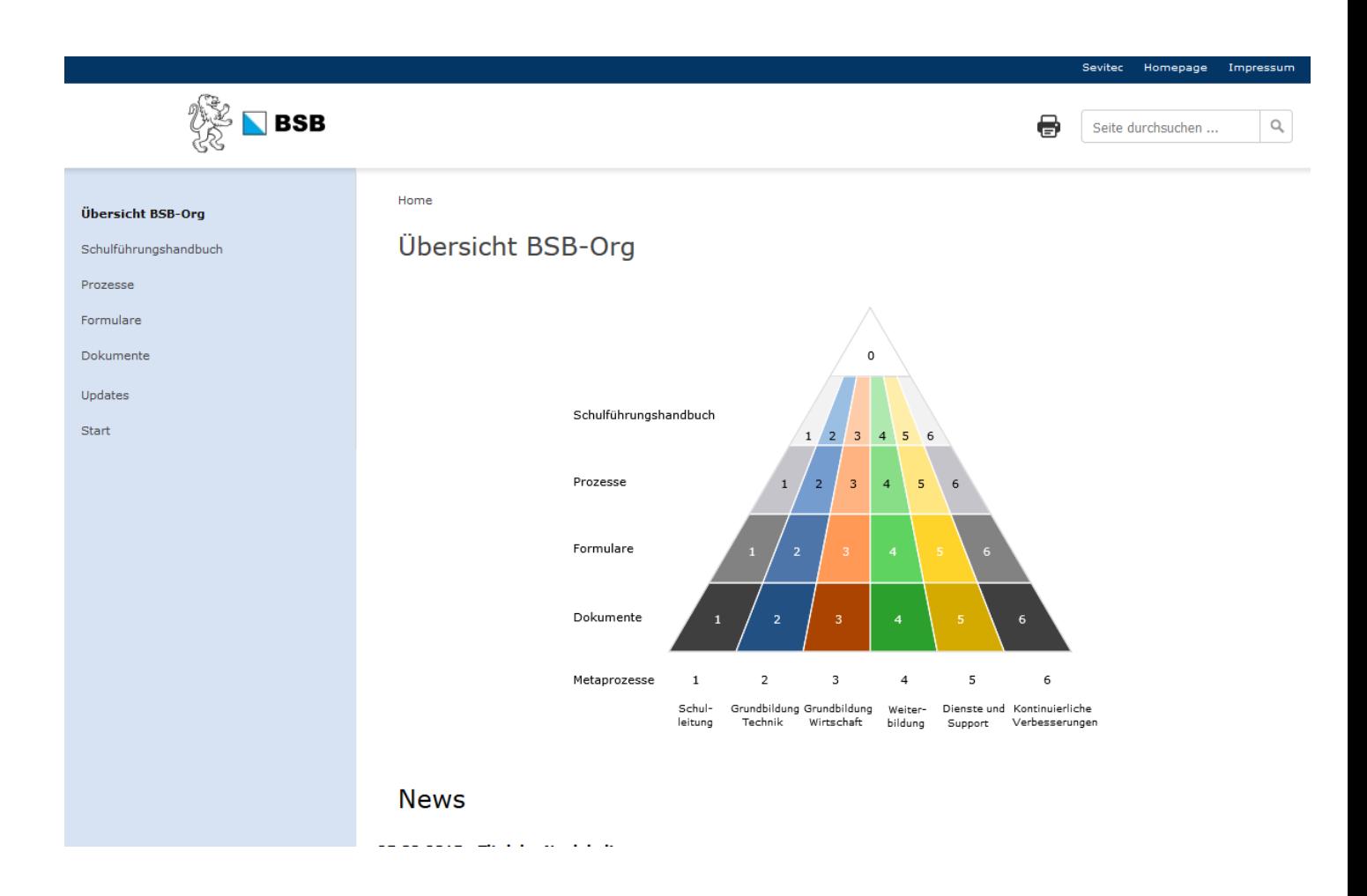

# Inhalt

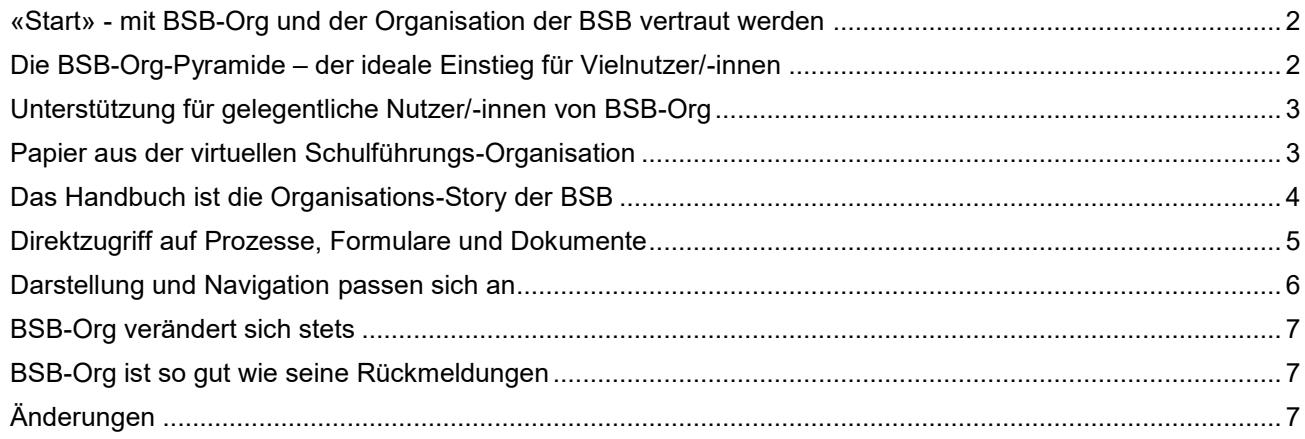

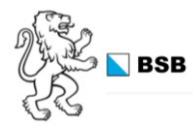

## <span id="page-1-0"></span>**«Start» - mit BSB-Org und der Organisation der BSB vertraut werden**

Die am Seitenende aufgeführte Funktion «Start» im BSB-Org ist für erstmalige Einsteiger/-innen die wichtigste.

→ Nutzergruppe auswählen und nach Funktion sortieren:

Zuerst erscheinen alle Elemente mit einem D für Durchführung, dann alle Elemente mit E für Entscheidung und schlussendlich alle Elemente mit I für Information.

Diese drei Funktionen entsprechen in der aufgeführten Reihenfolge auch der Priorität.

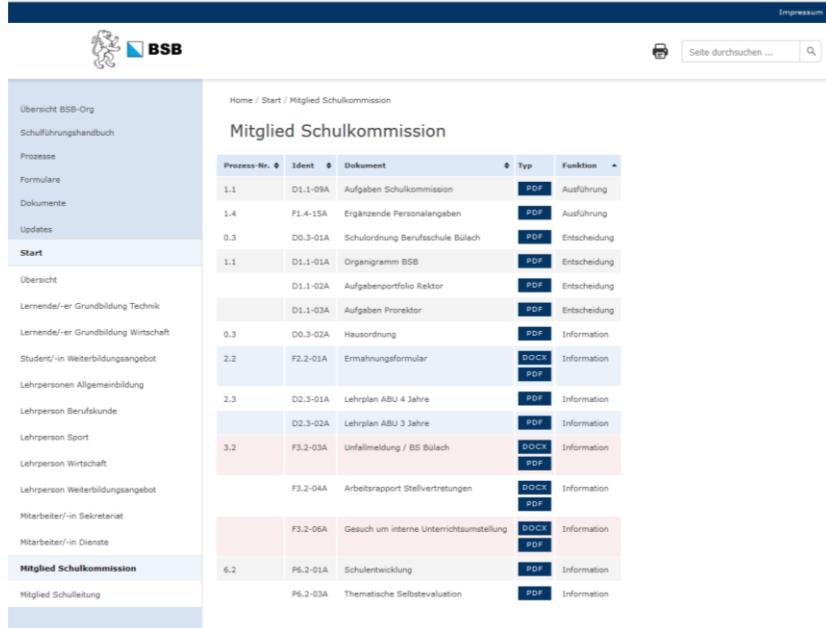

# <span id="page-1-1"></span>**Die BSB-Org-Pyramide – der ideale Einstieg für Vielnutzer/-innen**

Wer sich in der Prozess-Struktur und in den unterschiedlichen Dokumenten auskennt, kann die BSB-Org-Pyramide effizient nutzen. Damit unsere Profis und Vielnutzer/-innen rasch zum Ziel kommen, ist die Pyramide prominent auf der Einstiegsseite platziert.

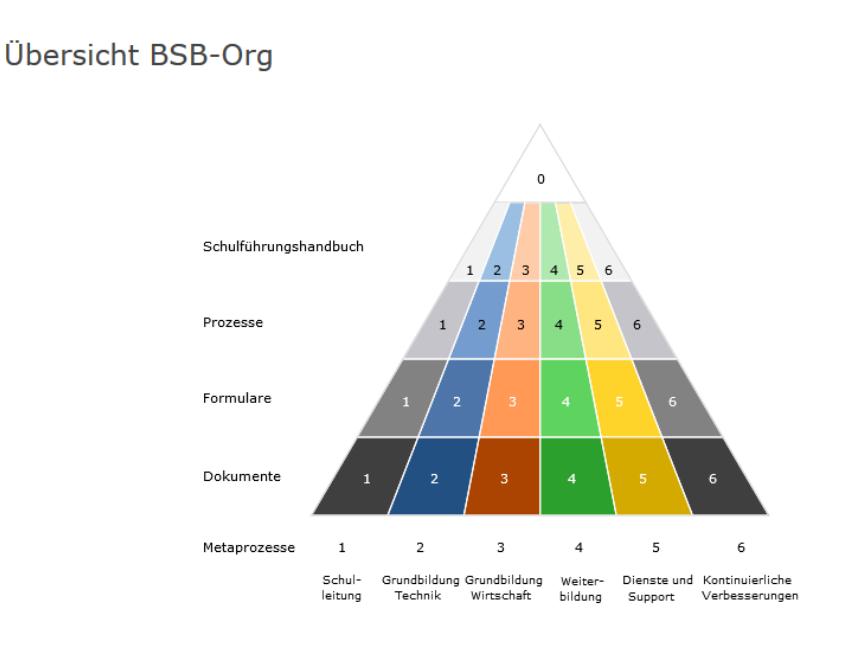

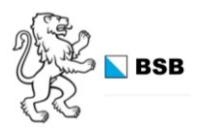

# <span id="page-2-0"></span>**Unterstützung für gelegentliche Nutzer/-innen von BSB-Org**

### **Textsuche**

Auf jeder Seite des BSB-Org kann nach Schlagwörtern im BSB-Org und auf allen Dokumenten (inkl. PDFs) gesucht werden. Je genauer und einzigartiger das Wort ist, umso rascher kommt man zum Ziel. Die verbesserte Suchfunktion erkennt auch Teile von Worten.

Bei neuen Organisationselementen kann es etwas dauern, bis sich die Suchmaschine alle Elemente gemerkt hat.

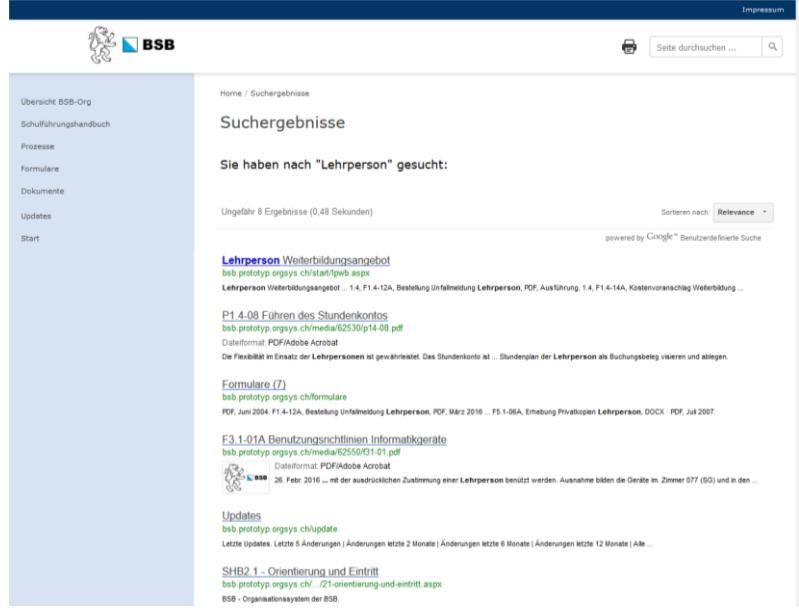

## <span id="page-2-1"></span>**Papier aus der virtuellen Schulführungs-Organisation**

Manchmal ist ein Blatt Papier notwendig oder einfach handlicher; auf jeder BSB-Org-Seite befindet sich deshalb neben dem Fenster für die Volltextsuche auch ein Druck-Knopf (Print Button). Im System ist selbstverständlich immer die aktuellste Fassung abgelegt.

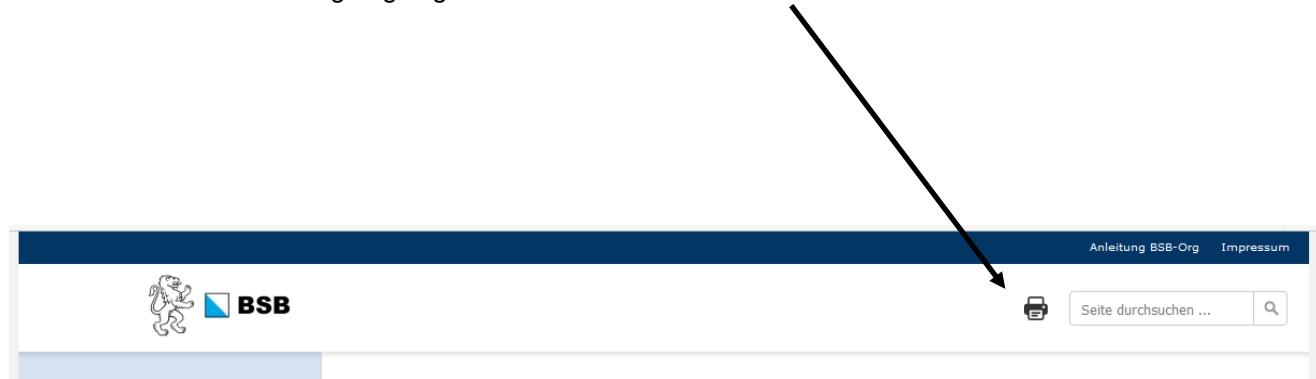

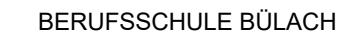

(Stand: 19.08.2016)

## <span id="page-3-0"></span>**Das Handbuch ist die Organisations-Story der BSB**

Das Handbuch (H) erläutert die gesamte Organisation der BSB. Die Gliederung basiert auf einer einfachen Prozess-Struktur: Alle weiterführenden (in sich abgeschlossenen) Prozesse (mit P bezeichnet), Formulare (F) und sämtliche übrigen Dokumente (D) sind im Handbuch Text an passender Stelle aufgeführt und via Link abrufbar.

#### 0 Rahmenbedingungen

- 0.1 Die Berufsschule Bülach
- 0.2 Leitbilder
- 0.3 Gesetzliche Grundlagen
- 0.4 Unser Qualitätsverständnis 0.5 Das Organisationssystem der BSB (BSB-Org)

#### 1 Schulleitung

- 1.1 Organisation und Hauptaufgaben
- 1.2 Unser Führungsverständnis
- 1.3 Schulentwicklung 1.4 Finanz- und Rechnungswesen
- 1.5 Personalwesen
- 1.6 Kommunikation
- 1.7 Krisenintervention

#### 2 Grundbildung Technik

- 2.1 Orientierung und Eintritt
- 2.2 Planung und Organisation
- 2.3 Allgemeinbildender Unterricht
- 2.4 Berufskundeunterricht
- 2.5 Sportunterricht
- 2.6 Förder- und Schulanlässe
- 2.7 Evaluation und Feedback 2.8 Abschluss

#### 3 Grundbildung Wirtschaft

- 3.1 Orientierung und Eintritt
- 3.2 Planung und Organisation
- 3.3 Unterricht
- 3.4 Förder- und Schulanlässe
- 3.5 Qualifikationsverfahren 3.6 Evaluation und Feedback
- 3.7 Abschluss

#### 4 Weiterbildung

- 4.1 Qualitätsstandards
- 4.2 Lehrgänge der Weiterbildung
- 4.3 Angebotserarbeitung und Marketing
- 4.4 Beratung und Anmeldung
- 4.5 Unterrichtsvorbereitung
- 4.6 Unterricht
- 4.7 Unterrichtsevaluation und Feedback
- 4.8 Unterrichtsnachbereitung

#### 5 Dienste und Support

- 5.1 Administration
- 5.2 Raummanagement

Wenn sich ein Vorgang in wenigen Worten umschreiben lässt, genügt diese Darstellung im Handbuch. Bilder können bei der Umschreibung helfen.

Beim «Eintauchen» ins Handbuch lässt sich die Prozess-landschaft illustrativ erleben.

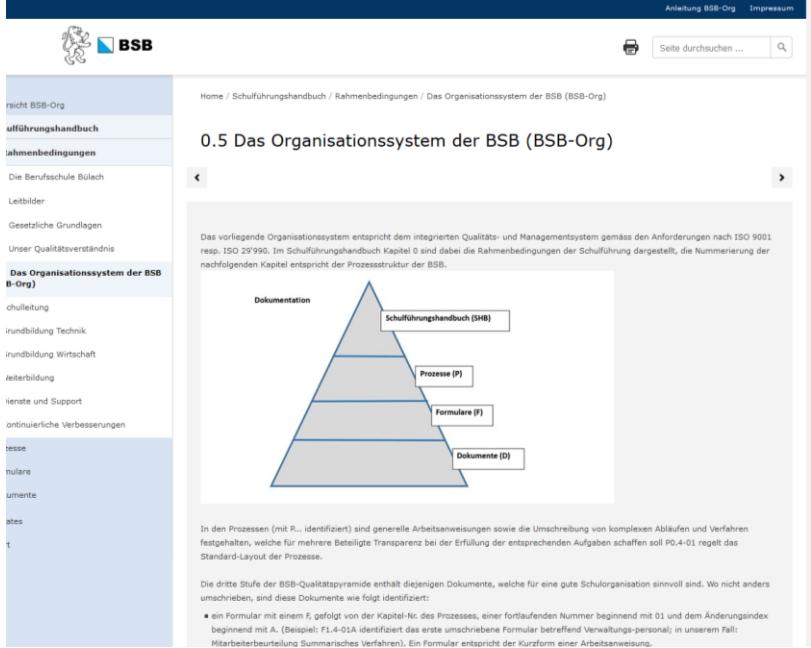

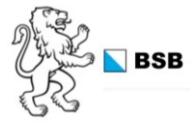

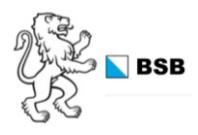

(Stand: 19.08.2016)

# <span id="page-4-0"></span>**Direktzugriff auf Prozesse, Formulare und Dokumente**

### Prozesse

Sämtliche Prozesse aus der ProcessPoint Anwendung sind hier hinterlegt. Die Umschreibungen der wichtigsten Abläufe bilden die Basis des BSB-Org. Neue Prozesse können mit demselben Raster auch verbal dargestellt werden.

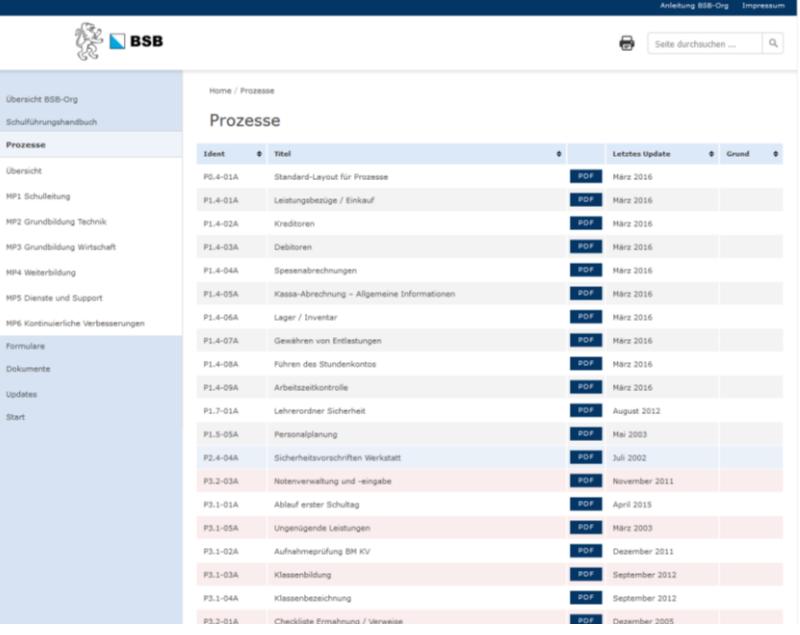

### Formulare

Alle Formulare sind sowohl in einer PDF-Version als auch in einer Office-Version abrufbar (bitte auf den entsprechenden Button klicken).

Im Handbuchtext ist jeweils zuerst die PDF-Version hinter der entsprechenden Nummer abgelegt. Dazu ist auch die Office-Version unter der entsprechenden Anwendung (z.B. WORD oder EXCEL) aufgeführt, was natürlich voraussetzt, dass das entsprechende Programm verfügbar ist.

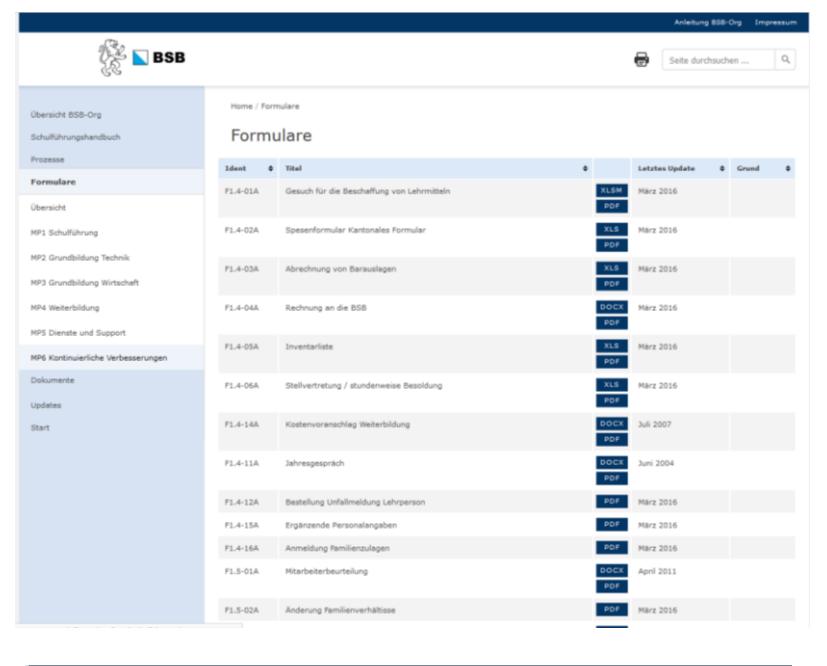

### Dokumente

Alle übrigen Dokumente sind als PDF abrufbar.

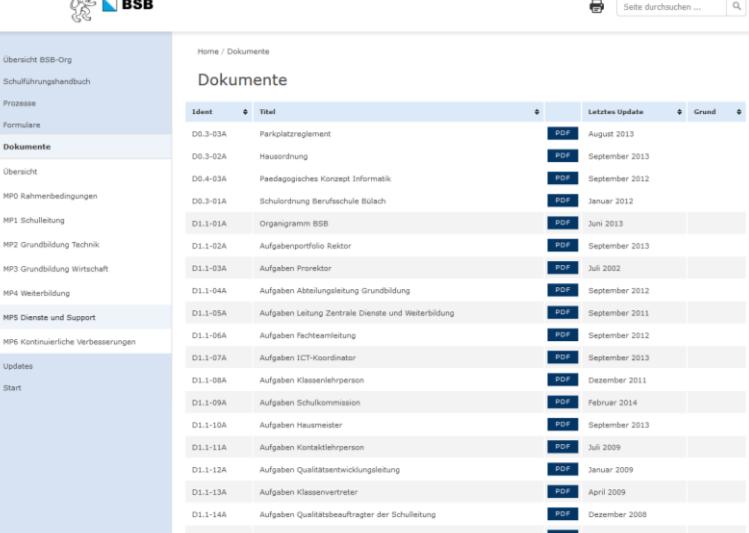

a<sup>r</sup>e

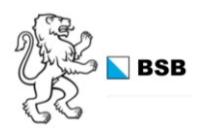

# <span id="page-5-0"></span>**Darstellung und Navigation passen sich an**

Desktop mit voller Navigation

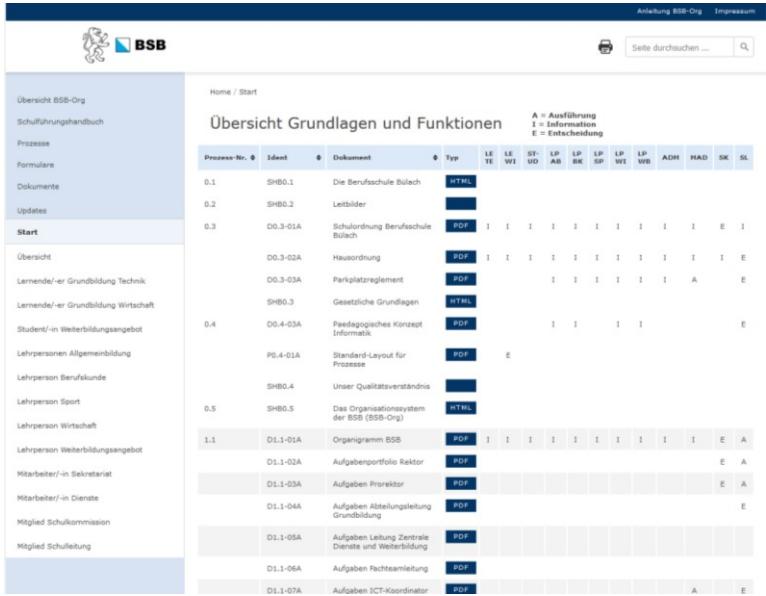

 $\alpha$ 

 $\equiv$ 

Tablet im Hoch- und Querformat mit angepasster Navigation

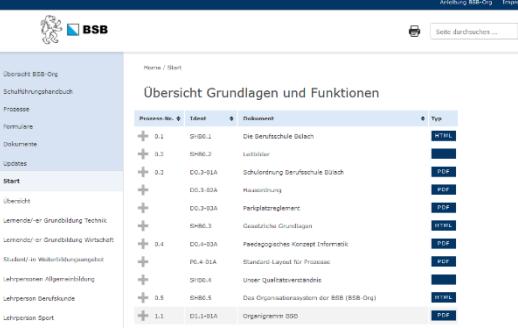

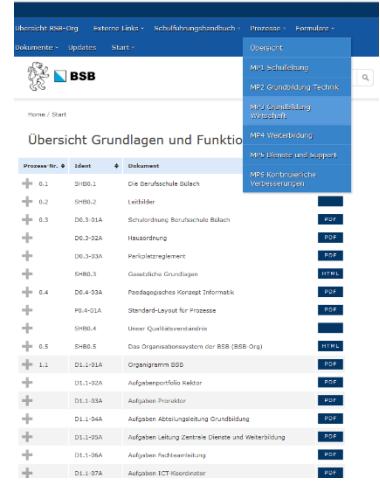

Smartphone mit typischer Navigation

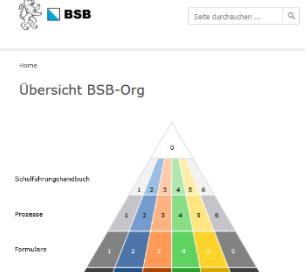

-<br>Schul- Grundbildur<br>Jeltung - Technik .<br>Weiser<br>bildung i<br>Shidur<br>Sheka

### **News**

19.08.2016 - Das BSB-Org hat sich entwickelt<br>Auf der Basis von schniftlich festgeholzenen Organisationselementen und bewährtern<br>Vorpelen ist nun entmals ein Gesemblizehisch Ein alls interessierten und Niczer-Franen<br>verfägb

Letzte Updates

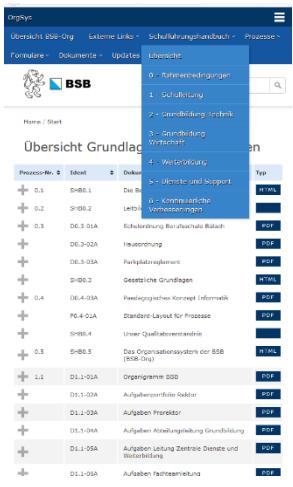

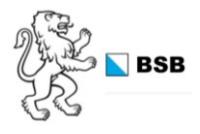

### <span id="page-6-0"></span>**BSB-Org verändert sich stets**

Wer über Neuigkeiten und Veränderungen im BSB-Org immer auf dem Laufenden sein möchte, setzt sich z.B. im eigenen Outlook z.B. alle zwei Monate einen Reminder und klickt sich unter Updates auf die entsprechende Liste mit den aktuellsten Änderungen sowie den dazugehörigen Gründen:

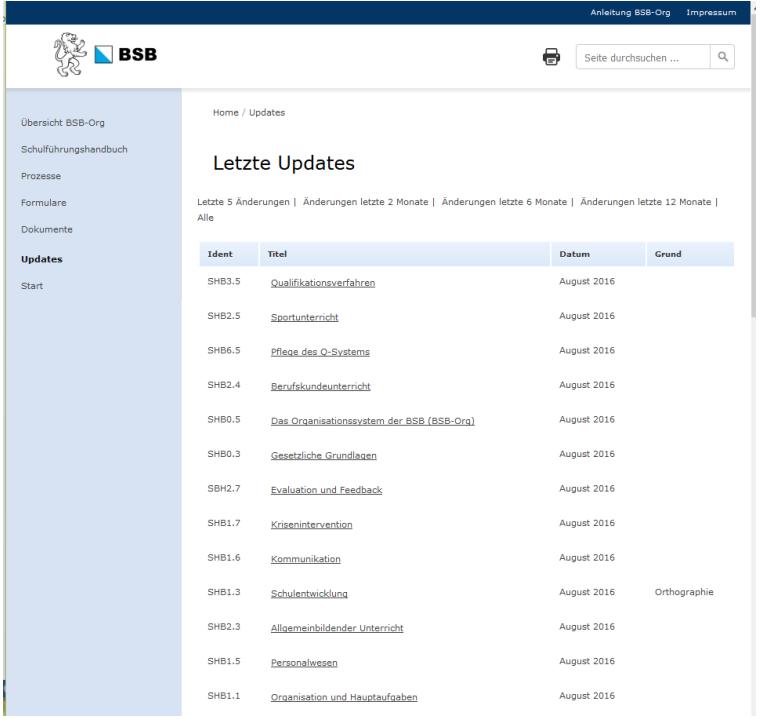

### <span id="page-6-1"></span>**BSB-Org ist so gut wie seine Rückmeldungen**

Hinweise und Vorschläge für besseren Lösungen, Kritik oder andere Anregungen helfen, unser BSB-Org stetig zu verbessern und auf aktuellem Stand zu halten:

Nicht zögern → auf der Einstiegsseite ist der Kontakt angegeben, bei dem gerne Hinweise, Verbesserungsvorschläge und Kritik platziert werden können:

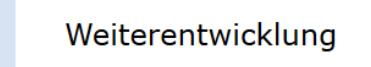

Änderungen. Verbesserungsvorschläge und Kritik sind jederzeit willkommen auf s. koenfer [at] bsb-mail.ch

Vielen Dank zum Voraus.

# <span id="page-6-2"></span>**Änderungen**

Konkrete Änderungsvorschläge – vielleicht gar im Korrekturmodus – haben bezüglich Umsetzung stets grössere Erfolgschancen. Alle Änderungen werden alsdann an einer Sitzung der Schulleitung traktandiert und danach nach Möglichkeit freigegeben